# 移动云 SaaS 线下交付型产品订购手册

# 1. 移动云平台 SAAS 应用订购

### 1.1 订购

#### 1.1.1 选择应用并订购

1、登陆成功后点击"开放云市场",并选择应用

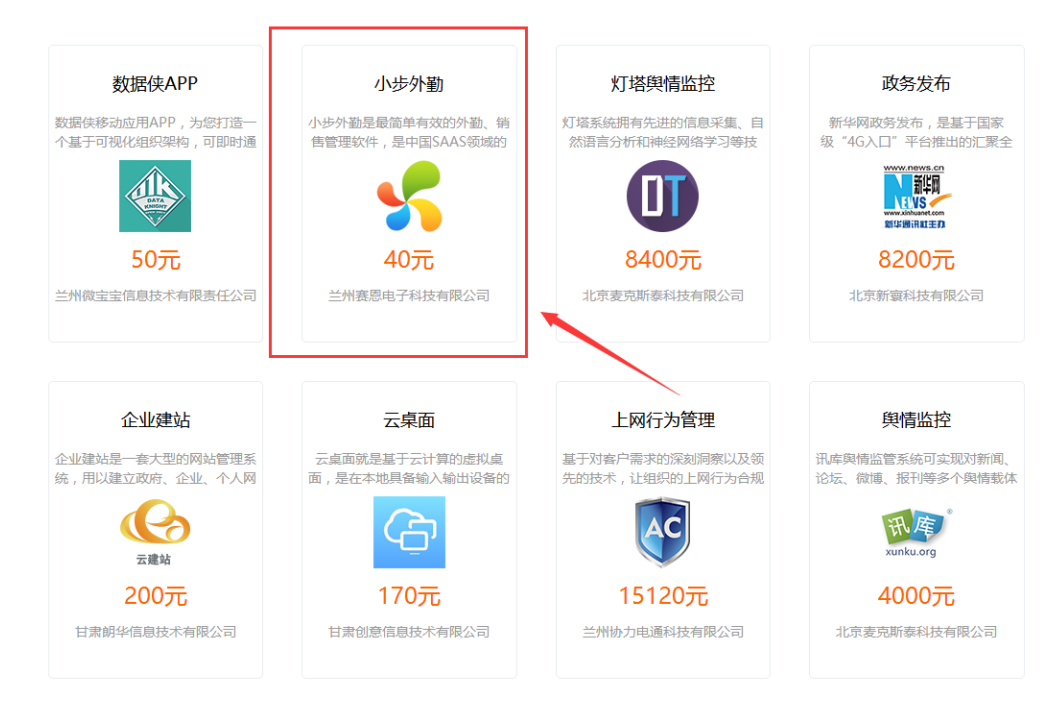

## 2、进入应用选择"免费试用"或"套餐"

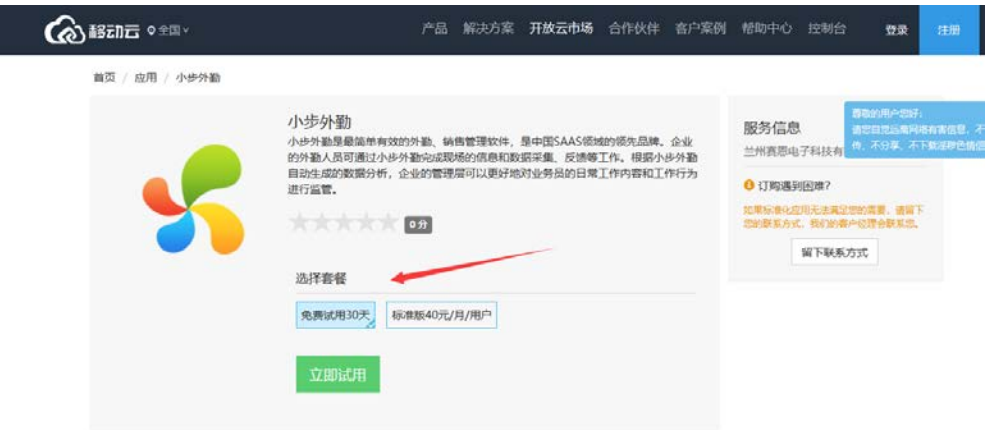

订购完成后,会由平台发送订单给应用方,应用方会尽快联系用户,完成整个订购和业务

# 开通流程